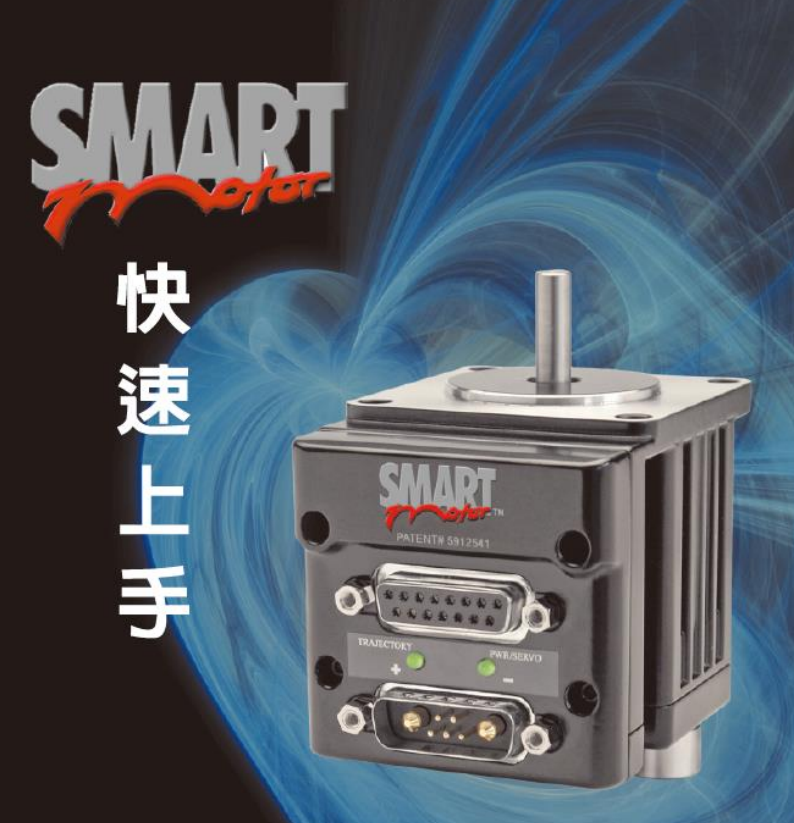

# SMARTMOTOR 伺服馬達/控制器 應用說明書

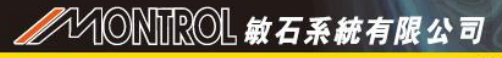

330桃園市同徳11街58號10樓之2 e-mail:info@montrol.com.tw

www.montrol.com.tw tel:03.3586008 fax:03.3586009

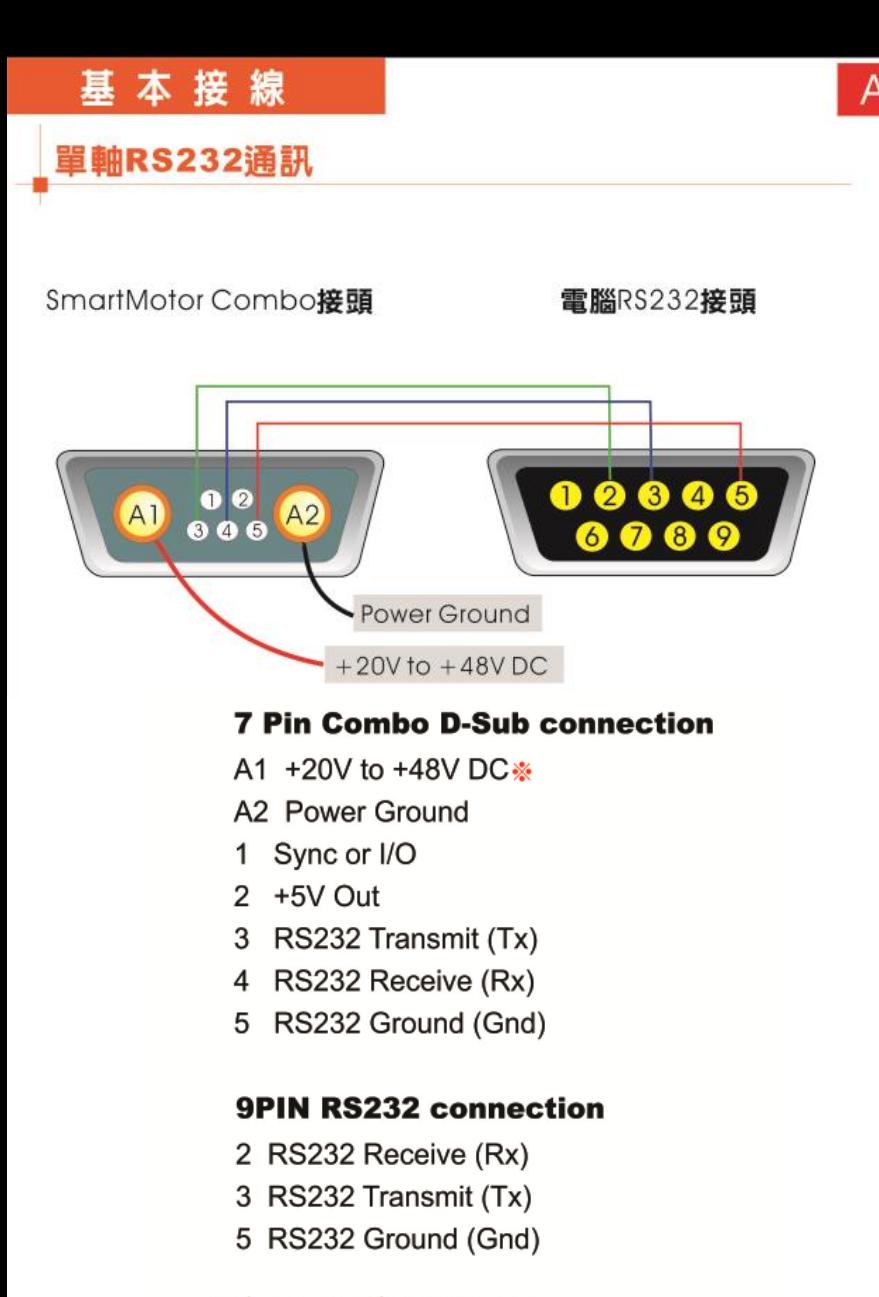

※注意電源正負極不可接反 ※高速運轉之應用需使用48V 電壓輸入

# SMI基本介紹

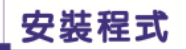

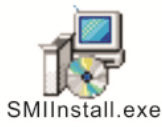

#### 請執行SMI安裝檔並依照選單依序 執行下一步即可完成安裝

※SMI安裝檔可於敏石系統網站下載

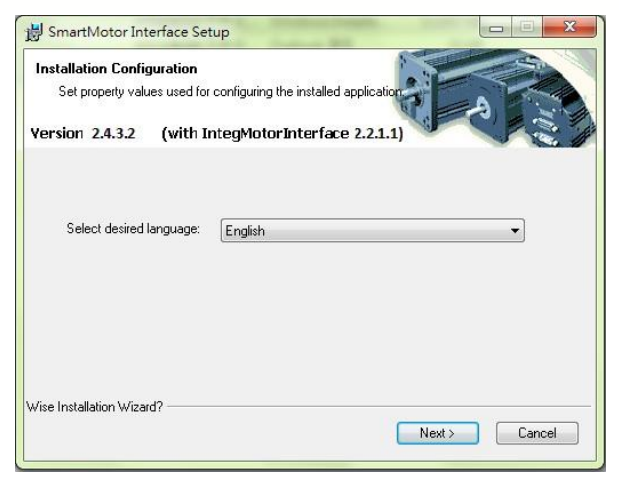

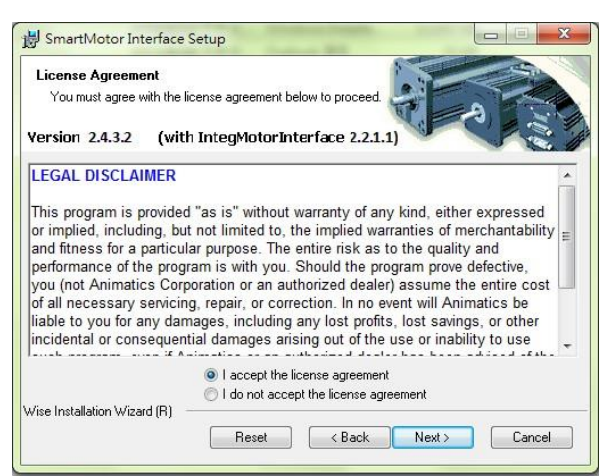

SMI : Smart Motor Interface

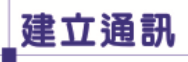

#### 建立PC與SmartMotor通訊為使用SMI軟體的第一步驟

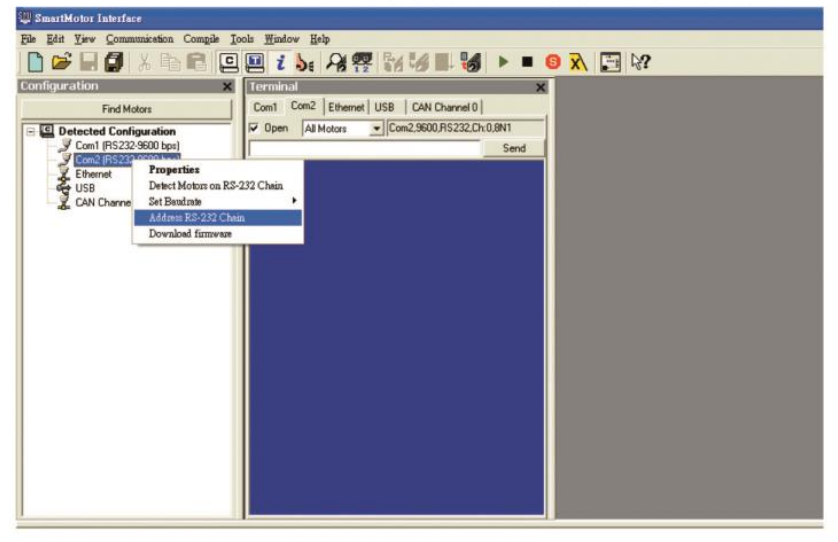

### 在Configuration視窗內找到已連接的ComPort按右鍵 >再按Address RS-232 Chain

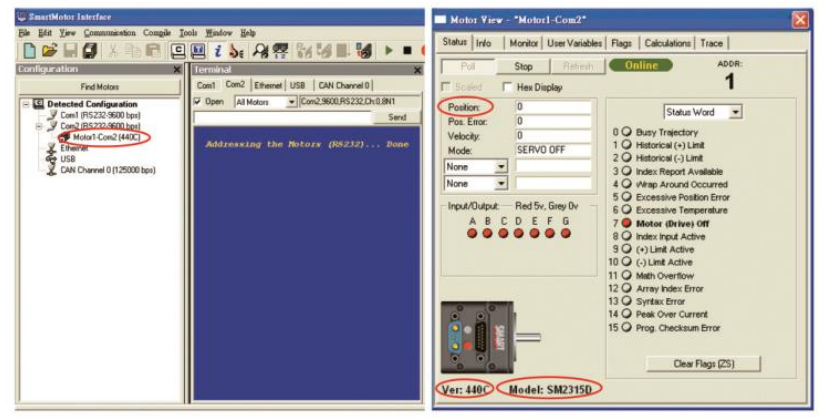

若通訊成功將出現馬達圖示<br>此時表示硬體接線及軟體安裝 皆為正確

連按馬達圖示兩次,將顯示出 SmartMotor主要資訊,包括 位置、型號及韌體版本

#### SMI Tools工具程式 具有多樣及實用功能<br>使用者可依需求應用 谁階操作説明請參考 **SMI HELP....**

使用工具

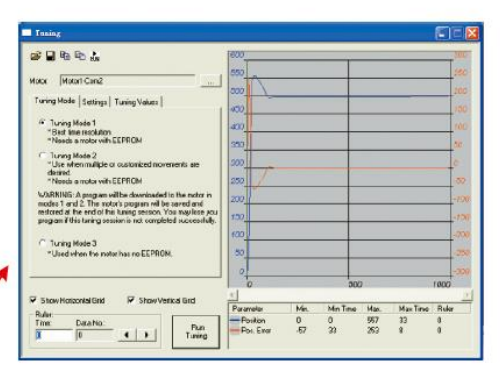

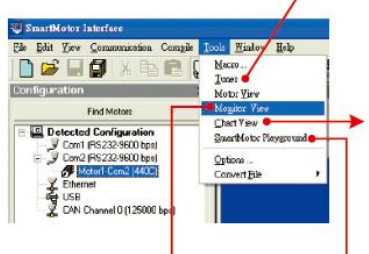

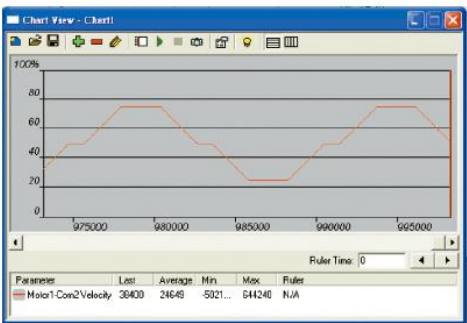

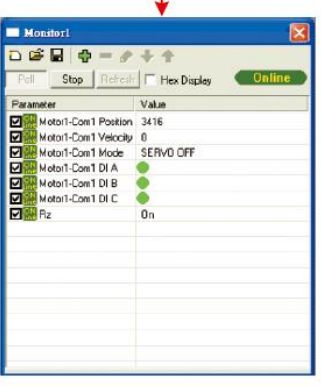

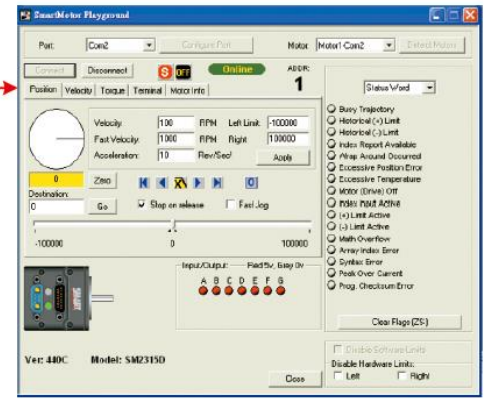

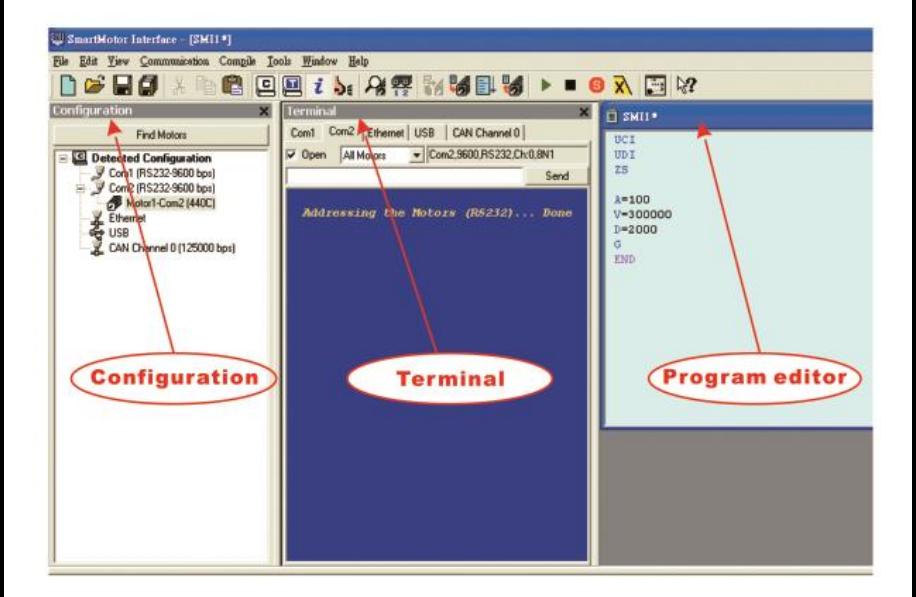

#### **Configuration**

經由自動搜尋後,由此狀態欄可得知所有與電腦連接的馬達狀況。

### **Terminal**

此視窗讓使用者透過即時且直接的指今控制馬達。

#### **Program editor**

此視窗讓使用者編輯將傳送到馬達的程式。

## 基本指令操作

### 將指令傳送至馬達

#### --請於 Terminal 視窗下執行--

#### 傳送控制指令至馬達

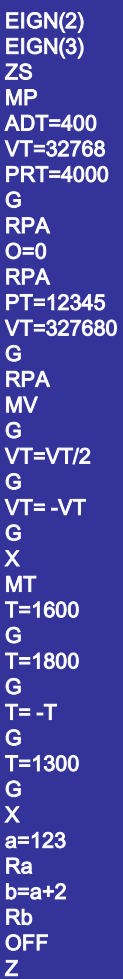

'取消正極限 '取消負極限 '清除異常 '設定為位置模式(程式預設模式,也可以不輸入) '設定加減速為400 (1rev/sec^2=>4,預設值0) '設定速度為32768 (1rps=60rpm=>32768, 預設值0) '設定相對位置為4000 (1rev=>4000,預設值0) '馬達動作開始 '回報馬達目前實際位置 '將目前位置設為 0 '設定絕對位置為12345 '設定速度為327680(10rps) '設定為速度模式 '設定目標速度為目前速度的一半 '設定馬達反轉 '馬達減速到停止 '設定為扭力模式 '設定扭力為1600 (馬達最大扭力為 ±32767) '馬達減速到停止 '設定變數 a數值為123 '回報變數 a的數值 '設定變數 b數值為 a 加 2 '回報變數 b的數值

'關閉馬達伺服控制

'RESET,相當於關閉電源後再開機

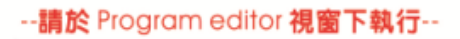

編輯控制程式並下載於馬達

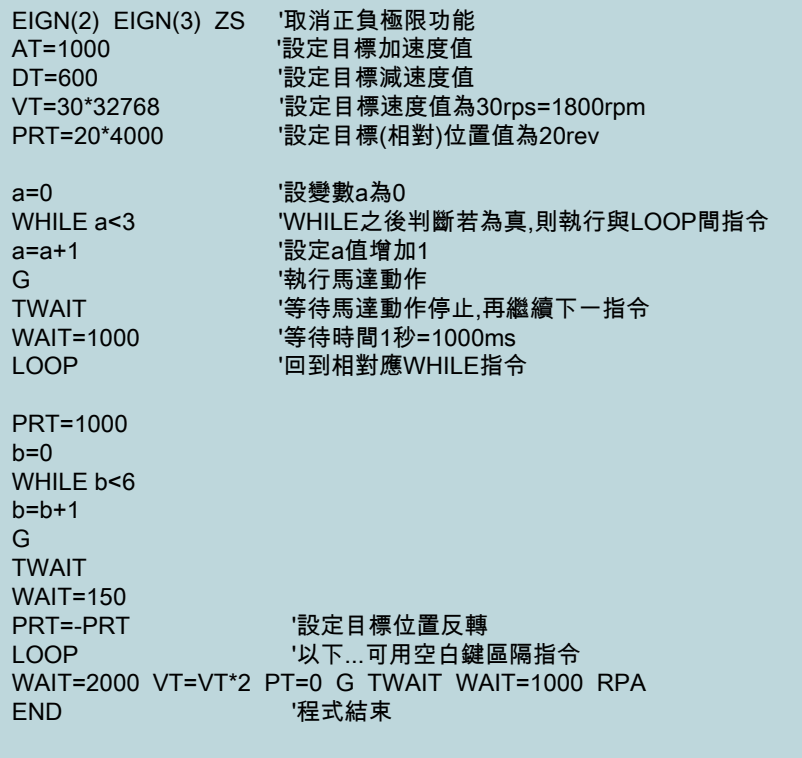

# 將程式下載於馬達

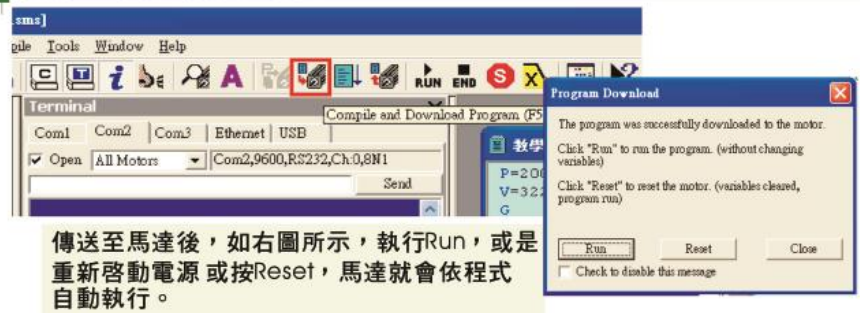

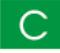

# I/O控制與應用

# I/O的配置説明

SmartMotor具有7個接點(I/O 0~6) 提供使用者作數位輸入(DI)、輸出(DO) 以及類比輸入(AI)的應用,以下是 SmartMotor 15 PIN接點的介紹:

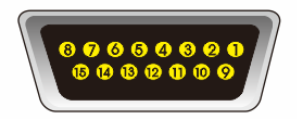

#### 15 PIN D-Sub I/O  $11/00$ 9 Encoder B Out  $21/01$ 10 SM RS-232 Transmit 3 I/O 2 \* 11 SM RS-232 Receive 4 I/O 3  $*$ 12+5V Out  $5 I/O4$ 13 Ground 6 I/O 5 14 Power Ground(A2) 7 I/O 6 \* 15 Main Power(A1) 8 Encoder A Out

※ I/O 2 預設値為正極限接點 (面向馬達軸心CW方向) ※ I/O 3 預設値為負極限接點 (面向馬達軸心CCW方向) ※ 1/0 6 預設値為執行動作接點 (相當於G指令) ※ 警告: SmartMotor内部 I/O 為5V, 請勿輸入24V電壓電源

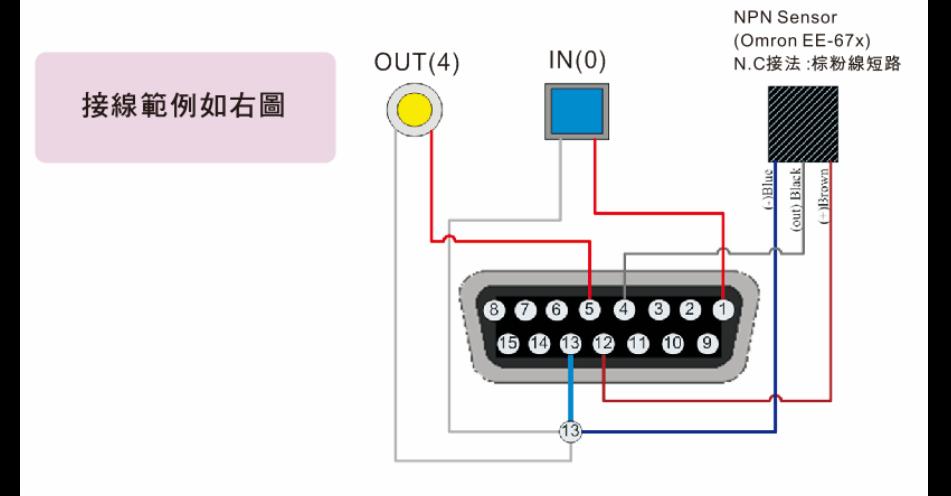

# ||I/O 控制程式範例

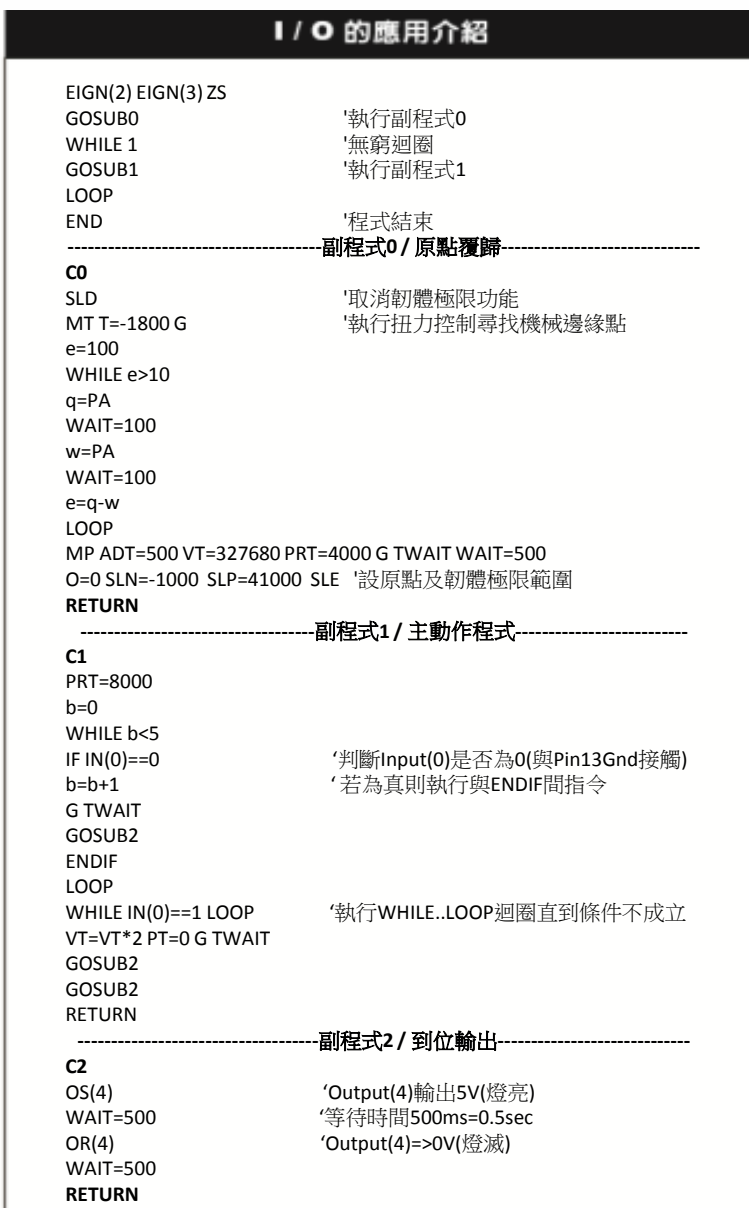

# I/O控制與應用

## 類比輸入應用範例

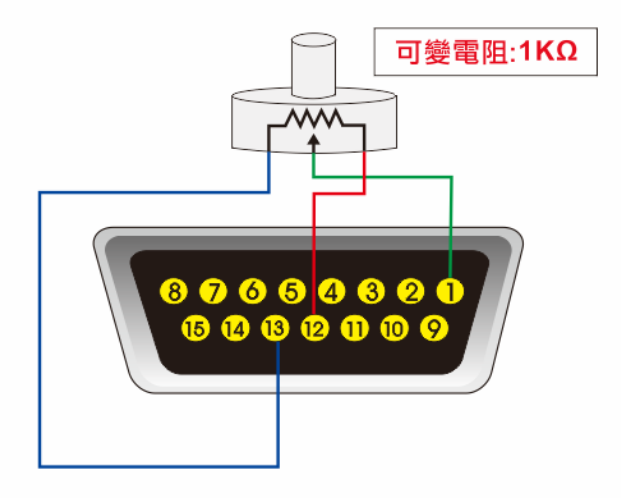

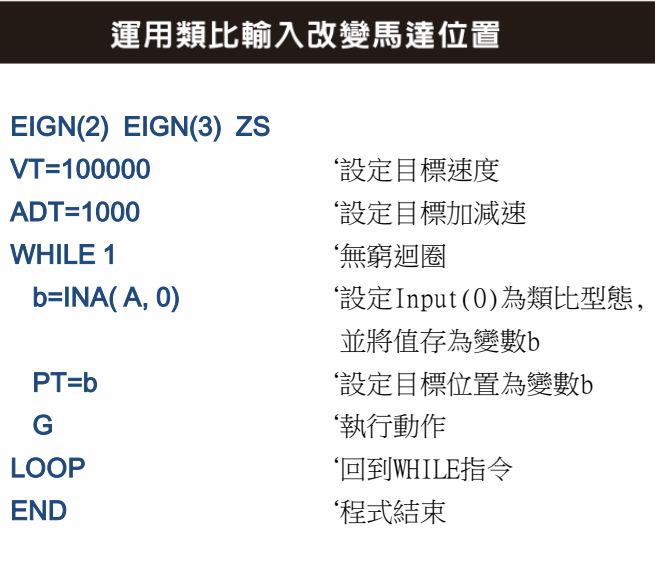

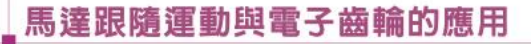

**Master Motor** 

**Slave Motor** 

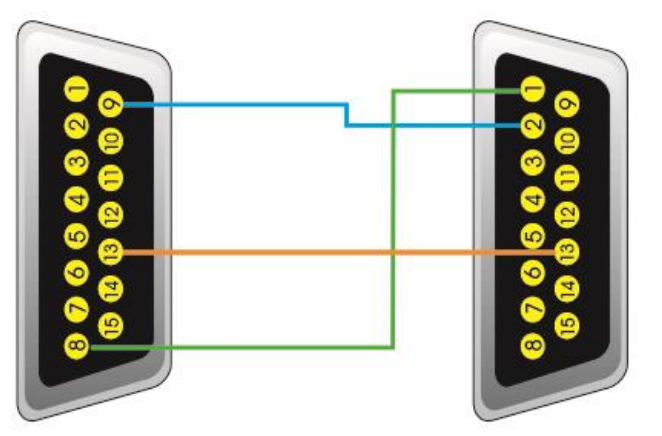

Master 馬達内部 Encoder 輸出接腳為 8 與 9, Slave 馬達接收外部 Encoder 的接腳是 1 與 2。

### 運用Encoder執行馬達跟隨運動

EIGN(2) EIGN(3) ZS MFR **butter and the set of the set of the set of the set of the set of the set of the set of the set of the set of the set of the set of the set of the set of the set of the set of the s** MFMUL=2 '設定跟隨比例:分子 MFDIV=21 '設定跟隨比例:分母 G '執行馬達跟隨運動

END '程式結束

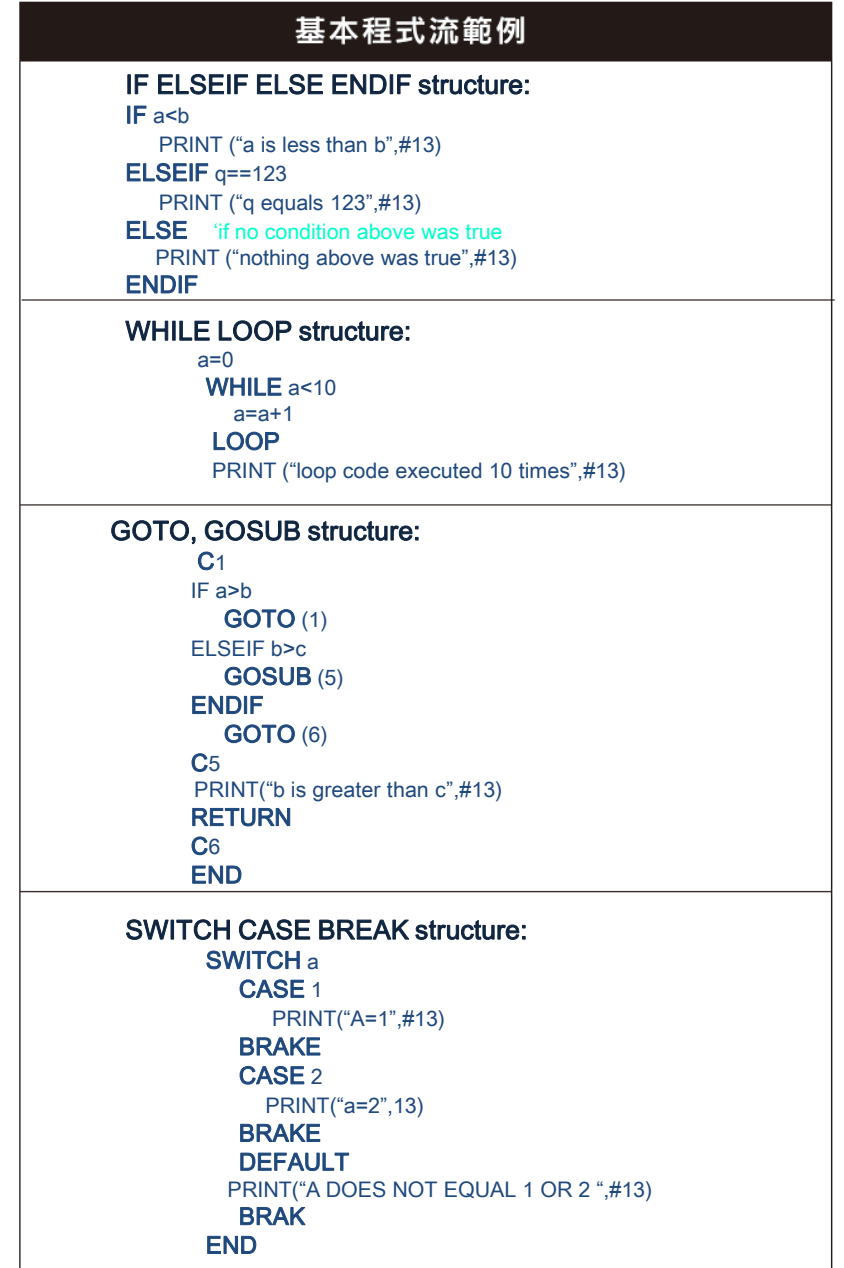

### 渾用扭力控制模式

EIGN(2) EIGN(3) SLD ZS WHILE<sub>1</sub> WHILE IN(1)==0 ADT=500 VT=327680 PT=80000 G TWAIT WAIT=1000  $OUT(4)=0$  MT T=1600 q=100 WHILE q>4 w=PA WAIT=100 e=PA q=e - w LOOP MP WAIT=3000 OUT(4)=1 ADT=250 VT=6103  $PT=0$ G TWAIT WAIT=1000 LOOP LOOP END

定位控制完成後,切換為 扭力模式,當馬達運動受到 阻礙(Encoder值不變)時 停住並施以固定扭力及 特定時間,再轉為定位模式 回到原點

### 類比控制方向速度及位置教導

EIGN(2) EIGN(3) SLD ZS ADT=400 i=1 WHILE 1 GOSUB(1) GOSUB(2) GOSUB(3) LOOP END  $C<sub>1</sub>$ IF IN(6)==0 MV WHILE IN(6)==0 h=INA(A,2) -16384  $VT=h*10$ G LOOP **OFF** ENDIF PETURN C<sub>2</sub> IF IN(5)==0 CLK=0 WHILE IN(5)==0 LOOP IF CLK>2000  $IF == 1$  a=PA ELSE b=PA ENDIF i = - 1 ENDIF ENDIF **RETURN** C3 IF IN(3)==0 MP VT=600000  $IF$  i==1 PT=a ELSE PT=b ENDIF  $i=1$ G TWAIT ENDIF **RETURN** 

C1:讓馬達產生位移,亦可用手推動 C2:將位置點儲存於a,b變數 C3: 執行a.b點來回運動

# 多軸控制接線及定址

#### **RS232 串接** Computer with RS-232 Port SmartMotor™ 1 SmartMotor™ 2 SmartMotor™ n **RxD TxDIGNO** RxD **TXD IGND TXD GND IRYD 9Pin RS232 7 Pin Combo D-Sub** A1 +20V to +48V DC 2 RS232 Receive (Rx) **A2 Power Ground** 3 RS232 Transmit (Tx) 1 Sync or I/O 5 RS232 Ground (Gnd)  $\overline{2}$  $+5V$  Out

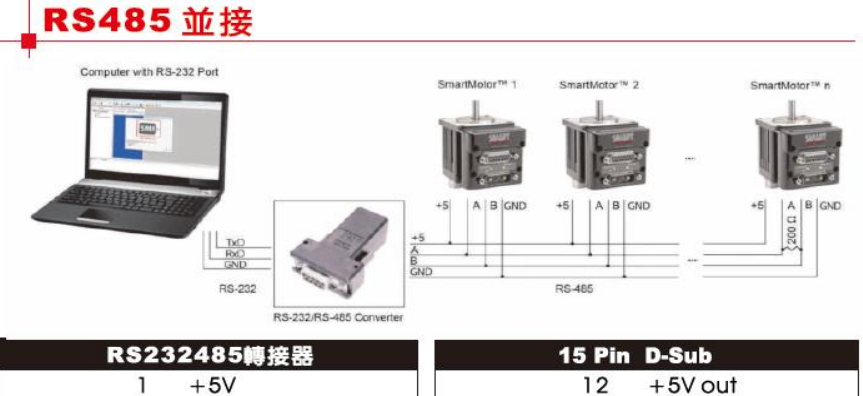

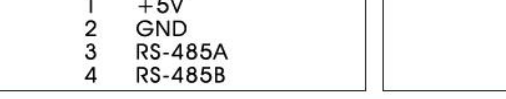

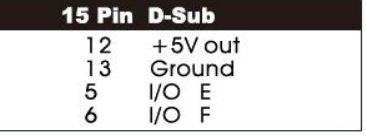

RS232 Transmit (Tx)

RS232 Ground (Gnd)

4 RS232 Receive (Rx)

3

5

- ※ RS485A連接 1/0#4, RS485B連接 1/0#5
- ※ RS485B與Ground之間需連接pull-down電阻(500Ω)
- ※ 如果最後一顆SmartMotor距離很遠,可能必需於RS485A與B之間連接 shunt電阻 $(250 \Omega)$
- ※ 採用雙絞線金屬隔離網,並且僅一端與Hoset Gnd接地, 有較佳的防干擾作用
- ※ RS232/485轉接器之5V電源, 最好由外部(非馬達)電源供應

### **定址 (Addressing)**

#### 目的:為了能夠將通訊的指令傳達到指定的馬達,所以必須先定義 每個馬達在整個系統中的位址。

方法: SmartMotor 提供兩種方式來定義馬達位址:

- 1) 自動定址(Auto-Addressing) : 每次開機後,系統依照接線順序自動做定址
- 2) 預設定址(Pre-Addressing) : 預先將位址儲存至每一個馬達程式内

### 自動定址(Auto-Addressing)

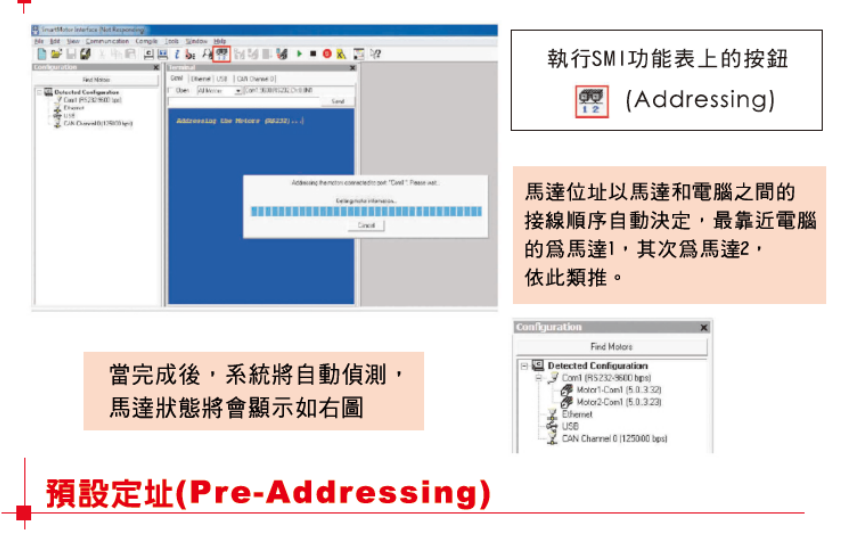

我們依序將下列指令儲存在馬達內:

**SADDRn** '預先設定馬達位址爲n (n=1,2,3,..) **ECHO** 開啓回應※ **END** 

※ 使用RS-232多軸通訊,全部的馬達必須開啓回應( ECHO ) ※ 使用RS-485多軸通訊,全部的馬達必須關閉回應(ECHO OFF)

重新啓動電源 (Reset)後,不需再經由自動定址的步驟,即可完成定址的動作。

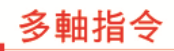

# CANBUS多軸指令

2PT:3=1234 'Bank2中的Motor3目標位置設定 為1234 3PT:0=0 'Bank3全部的目標位置設定為0 4PT=345 '只Bank4的第一顆馬達目標位置 設定為345 0G **'** metal '所有Bank的第一顆馬達執行G指今 0G:0 '所有的馬達執行G指令 VTS=100000 '設定多軸補間速度 ATS=1000 **budges** 設定多軸補間加速度

 $DTS=100$  お完多軸補間減速度 PTS(123000;1,20000;2) 設定多軸補間位置 GS 熱行多軸補間

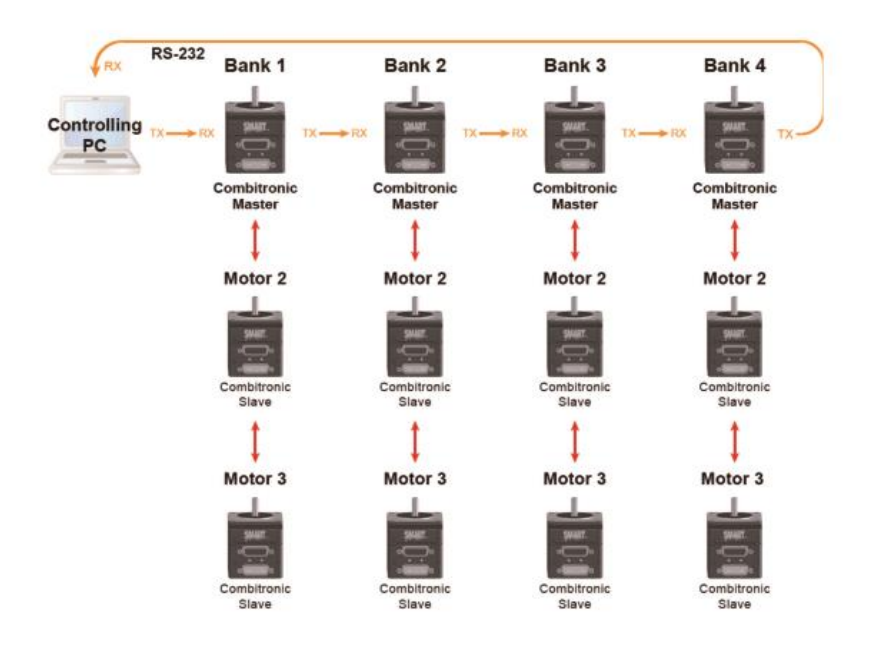

### 多軸控制範例 0EIGN(2) 0EIGN(3) 0ZS 0MP '設定所有馬達為位置模式(程式預設模式),也可不輸入 0ADT = 500 '設定所有馬達加速度為500(4 = 1rev/sec2) 0VT = 32768 '設定所有馬達速度為32768(32768 = 1rps = 60 rpm) 0PRT = 4000 '設定所有馬達相對位置為4000(4000 = 1rev) 0G 所有的馬達動作開始 1RPA '回報馬達1的位置 2RPA '回報馬達2的位置 0O = 0 '將所有的馬達目前位置設為原點 1MV  $1VT = 300000$  $1ADT = 25$  $1<sub>G</sub>$  $1X$  $1VT = -100000$  $1<sub>G</sub>$  $1X$ ※更多的範例程式可於原廠網站 2MT www.SmartMotor.com下載  $2T = 1600$ 2G  $2X$  $2T = 1280$  $2G$ ※圓弧補間運動須以PC通過.dll 檔執行,請參考 SMIEngine 說明檔内容

### SMARTMOTOR常用指令

#### Reference Key:

# - is the IO Bit Number

m - is the mask value of which bits are affected W - defines it as a word (16 bits)

expression - an expression must contain no more than a total maximum of 32 operators. values, and parenthesis

value - a number, variable or math expression with one operand

constant - means a fixed integer

gen# Trajectory generator number: 1 or 2

i - Interrupt number, valid values are from 0 to  $7$ 

#### **Communication Commands:**

ADDR=expression Set motor's serial communications address. Applies for both RS232 and RS485

BAUD(x)=y This allows for COM0 or COM1 to be changed, x is the channel (0 or 1) and y is haud rate

**CADDR=expression Set CAN address, can be** different from serial address, default is 63

CBAUD=expression Set CAN baud rate, default is 125000

CCHN(RS2,0) Close communication channel command

**ECHO** Must be used to insure all data received in one motor will be echoed to next motor

ECHO\_OFF Default, turn communication's echo off

GETCHR Get the next character from channel 0

GETCHR1 Get the next character from channel 1

LEN Number of characters in channel 0 buffer LEN1 Number of characters in channel 1 buf-

fer OCHN(RS2,0,N,9600,1,8,C,1000) **Default:** (RS232,chan=0, no parity, 9600 baud,1 stopbit, 8 databits, command, 1000 ms timeout)

PRINT("Hello World",#13) Print command to say "Hello World", see print section for more detailed examples

PRINT1("Hello World",#13) Print command to say "Hello World" on channel 1, see print section for more detailed example

**RCADDR Reports CAN address** 

**RCBAUD** Reports CAN baud rate

SILENT Ignore print commands to channel 0 from user program

SILENT1 Ignore print commands to channel 1 from user program

SLEEP Ignore commands for channel 0 except the WAKE command

SLEEP1 Ignore commands for channel 1 except the WAKE command

TALK Enable prints for channel 0 from user program

TALK1 Enable prints for channel 1 from user program

**WAKE** Wake for channel 0

**WAKE1** Wake for channel 1

#### **Program Flow Commands:**

**CASE expression** Switch case statement C constant Subroutine label, e.g. C10 for sub-

routine 10, must have a RETURN for each C labe

DEFAULT Default action for switch case statement

DITR(i) Individual interrupt disable EITR(i) Individual interrupt enable

ELSEIF expression Used for IF statements to test another condition, if expression is true. then execute code

**END** End program execution

**ENDIF End statement for IF code structures** ENDS Command for end of switch case statement

GOSUB(value) Call a subroutine, value up  $to$  999

GOTO(value) Jump program execution to a label, value up to 999

IF expression Conditional Test, expression can be multiple math operations

ITR(i, status wrd#, bit#, s ,label#) Interrupt setup

**ITRD Global interrupt scanner disable** 

**ITRE Global interrupt scanner enable** 

LOOP Loop command for while loops

PAUSE Pause program execution, used for interrunts

**RESUME** Resume program execution

**RETURN** Return from subroutine

**RETURNI Return from interrunt** 

**RUN** Start program execution

RUN? Wait at this point for RUN command before program starts to execute

STACK Resets all GOSUB stack returns and Interrupts

**SWITCH expression Switch case statement** 

TWAIT Wait for trajectory to complete, only used in program

TWAIT(gen#) Wait for trajectory generator (gen#) to complete it's move

**TSWAIT** Wait for synchronized trajectory to complete, down loaded program only WAIT=expression Set wait time in millisec-

onds

#### **WHILE expression**

#### **I/O Commands:**

EIGN(#) Assign a single I/O point as general use input

EIGN(W,0) Assign all local I/O as general use *innuts* 

EIGN(W,0,m) Assign a masked word-sized set of local I/O as general use inputs at once

EILN Set port C (I/O-2) as negative over travel limit

EILP Set port D (I/O-3) as positive over travel limit

EIRE Set I/O 6 to capture external encoder's current value

EIRI Set I/O 6 to capture internal encoder's current value

EOBK(#) Configure a given output to control an external brake

IN(#) x=IN(#), assign the state of a specific I/O to a variable (x in this case)

IN(W,0) x=IN(W,0), assign the state of the first word of local I/O to the variable x

INA(A,#) x=INA(A,#), raw analog reading: 10 bit resolution spanned over signed 16 bit range INA(V,#) x=INA(V,#), input voltage in millivolts of analog input value for a given I/O defined  $by#$ 

INA(V1,#)  $x=$ INA(V1,#), scaled 0-5 VDC reading in millivolts directly, 3456 would be 3.456 **VDC** 

OR(value) Reset output (turn off)

OS(value) Set output (turn on)

OUT(#)=expression if expression LSB =  $1$ , then it's true(1), otherwise it's false (0)

\* COMBITRONIC These commands require Combitronic with -C or -DN product configuration option to execute.

Math Commande:

- Subtract

!| Bitwise exclusive OR

!= Not equal to

% Modulo (remainder) division & Ritwise AND

\* Multiply

/ Divide

^ Power limited to 4th power and below, inte-

gers only

| Bitwise inclusive OR

 $hhd +$ 

 $<$  Less than

<= Less than or equal to

 $==$  Equal to

> Greater than

>= Greater than or equal to

**ABS(value)** Absolute Value

**ACOS(value)** Arc Cosine

**ASIN(value)** Arc Sine

**ATAN(value)** Arc Tangent

**COS(value)** Cosine

value 0 to 2^31 - 1

SIN(value) Sine

TAN(value) Tangent

**Motion Commands:** 

for a move \* Gow

once for a move

internal encoder

external encoder

internal encoder

external encoder

for a move \* COMBITRONIC

**BREAK** Break out of while loop

the drive is not active (default)

**BRKTRJ** Brake Trajectory

rivative error limit

for a move

**BRKENG** Manually Engage the brake

**BRKRLS** Manually Release the brake

CTR(0) Present value of internal encoder

CTR(1) Present value of external encoder

for a move

coder

coder

coder

FABS(value) Floating point absolute value

FSQRT(value) Floating point square root RANDOM=expression Set the random seed

number in the range 0 to 2^31 -1

TMR(x,t) Sets timer x for t milliseconds

**SQRT(value)** Square Root

RRANDOM Report the next available random

ADT=expression Set the accel/decel at once

ADTS=expression Set sync accel/decel at

Ai(0) Arm index rising edge of internal encoder

Ai(1) Arm index rising edge of external en-

Aij(0) Arm index rising edge then falling edge

Aij(1) Arm index rising edge then falling edge

Aj(0) Arm index falling edge of internal en-

Aj(1) Arm index falling edge of external en-

Aji(0) Arm index falling edge then rising edge

Aji(1) Arm index falling edge then rising edge

AMPS=expression Current limit value, 0-1023

AT=expression Set the acceleration target

ATS=expression Set sync acceleration target

BRKSRV Brake Servo, engage the brake when

DEL=expression Set maximum allowable de-

DT=expression Set the deceleration target

DTS=expression Set sync deceleration for

EL=expression Set maximum allowable following error limit

ENC1 Enable external encoder for servo **ENCO** Enable internal encoder for servo

F Set tuning values

G Go, initiates all buffered modes of operation G(gen#) Go initiate motion in trajectory generator (gen#)

GS Go synchronized, initiates linear interpolated moves " COMMITE

KA=expression Feed forward gain

KD=expression Derivative gain coefficient **KG=expression Gravity offset** 

KI=expression PID integral gain

KL=expression PID integral limit

KP=expression PID proportional gain KS=expression Differential sample rate

KV=expression Velocity feed forward gain

MC Initiate electronic camming

MC(2) Set Trajectory Generator 2 to run in electronic camming

MDB Enable TOB when in one of the 2 trapezoidal modes

MDE Set motor to enhanced trapezoidal mode communtation by using encoder

MDS Set motor to sine mode commutation

MDT Set motor to trapezoidal mode communtation using hall sensors (default mode)

MFA(value) Accel over value master distance Default is zero (off)

MFD(value) Decel over value master distance Default is zero (off)

MFDIV=expression Assign Incoming counts Divisor

**MFMUL=expression Assign Incoming counts** Multiplier

MF0 Initiate and zero counter, but do not follow MFR Select follow mode using quadrature encoder input

MFR(2) Set Trajectory Generator 2 to run in Mode Follow Ratio (electronic Gearing)

MFSLEW(value) Stay at slew for value distance, then decel

MINV(0) Default motor commutation direction MINV(1) Invert commutation, shaft rotates opposite direction

**MP** Initiate Position Mode

MP(1) Set Trajectory Generator 1 to run in Position Mode

MS0 Initiate and zero counter, but do not follow MSR Calculate Mode Step Ratio and prepare to follow

MT Initiate Torque Mode (Open Loop)

MTB Enable mode torque brake

**MV** Initiate Velocity Mode

MV(1) Set Trajectory Generator 1 to run in Velocity Mode

O=expression Set origin, set present position to some value

O(gen#)=expression Set origin for move gen# to some value

OFF Turn the amplifier off

OSH=expression Origin shift of position counter on the fly

OSH(gen#)=expression Shift origin for move gen# by some value

PML=expression Sets the position modulo limit wrap value

PMT=expression Set the position modulo target

PRT=expression Set the relative target posi-

#### tion

PRTS=(dist1:axis1.dist2:axis2.dist3:axis3) Set synchronized relative target position

PRTSS=(dis1;axis) Set supplemental synchronized relative target position \* Current

PT=expression Set the absolute target position

PTS=(dist1:axis1.dist2:axis2.dist3:axis3) Set synchronized absolute target position **COMBITRONIC** 

PTSS=(dis1:axis) Set supplemental synchronized absolute target position COMMITRONG S Instantly stop motor

S(gen#) Instantly stop trajectory generator  $(nent)$ 

T=expression Set the commanded torque while in MT mode

TH=expression Set maximum allowable thermal limit (degrees C)

VT=expression Set the velocity target for a move

VTS=expression Set synchronized velocity target for a move Common

X Decelerate to a stop at present deceleration rate

X(gen#) Decelerate to a stop, trajectory generate (gen#)

#### Status Commands:

Ba Over current bit, status word 0, bit 4 status word 1 hit 3

Be Excessive position error, status word 0, hit 6

Bh Excessive temperature occurred, status word 0, bit 5

BI Left (-) over travel limit, status word 0, bit 13 Bm Left (-) over travel limit active, status word 0. bit 15

Bo Motor is off, status word 0, bit 1

Bp Right (+) over travel limit active, status word  $0$  hit  $14$ 

Br Right (+) over travel limit, status word 0, hit 12

Bt Trajectory in progress, status word 0, bit 2 By Velocity limit, status word 0, bit 7

CLK=expression System Clock value in milliseconds

**RAC** Report commanded acceleration

**RAT** Report target acceleration

Ra Report value of variable 'a'

Rab[0] Report value of ab[0]

Raf[0] Report floating point value of af[0]

Ral[0] Report value of al[0]

Raw[0] Report value of aw[0]

**RCKS Report Checksum** 

RB(sw,b) Report status bit, b, from status word, sw

**RCLK** Report system clock in milliseconds

RCTR(0) Report present value of internal encoder

RCTR(1) Report present value of external encoder

**RDEA** Report actual derivative error

RDEL Report commanded derivative error limit **RDT** Report target deceleration

REA Report actual following error

REL Report commanded following error limit RI (0) Report where the rising edge of the inter-

nal index was detected

RI (1) Report where the rising edge of the external index was detected \* COMBITRONIC These commands require Combitronic with -C or -DN product configuration option to execute.

RIN(#) Report the state of a I/O

RIN(W.0) Report the first word of local I/O **RINA(V#)** Reports voltage level (scaled from supply) of analog input value for a given I/O  $d$ afinad by #

RINA(V1.#) Reports voltage level (scaled 0-5 VDC) of analog input value for a given I/O defined by  $#$ 

RJ(0) Report where the falling edge of the internal index was detected

RJ(1) Report where the falling edge of the external index was detected

**RMFDIV Report Divisor** 

**RMFMUL Report Multiplier** 

**RPA** Report present actual position

RPC Report present commanded position RPC(gen#) Report commanded position for

trajectory generator (gen#)

RPMA Report the current modulo counter

**RPML** Report position modulo limit

**RPMT** Report the most recent setting of PMT (position modulo target)

**RPRA** Report actual relative position

**RPRC** Report commanded relative position

**RPRT** Report present relative target position RSP Report sampling rate and firmware ver-

RTMR(x) Report timer x (present time left in

**RPT** Report present target position RRES Report encoder resolution of motor

**RT** Report commanded torque

**RW(value)** Report status word

**RVT** Report target velocity

Za Reset over current bit

Ze Reset position error bit

Zw Reset wraparound bit

Variable Commands:

arrays, x can be 0-203

ables, x can be 0-7

arrays, x can be 0-50

arrays, x can be 0-101

commands

tion

power up state

Zh Reset over temperature bit

ZI Reset left(-) historical limit bit

Zr Reset right(+) historical limit bit

**RVC** Report commanded velocity

RUIA Reports current (Amps=UIA/1000)

Z(sw,b) Clears/zeros status word bits

RUJA Reports bus voltage (Volts=UJA/1000)

ZS Clear all errors, reset system latches to

a=expression Variable, 32 bit signed integers.

ab[x]=expression Array variables, 8 bit byte

af[x]=expression Floating point array vari-

al[x]=expression Array variables, 32 bit long

aw[x]=expression Array variables, 16 bit word

EPTR=expression EEPROM pointer, non-

volatile memory, use before VLD and VST

VLD(variable, quantity) Load values from EE-

VST(variable, quantity) Store values to EE-

PROM from variables starting at EPTR loca-

Note: See users guide for complete list of com-

mands and full syntax. Many commands such

as Cam mode and dual trajectory mode com-

mands are not fully explained here.

PROM to variables starting at EPTR location

a-z, aa-zz, aaa-zzz, 78 total variables

sion

millicaconde)